## **How to update firmware via IP Utility**

**Application Notes**

**Version <1.0>**

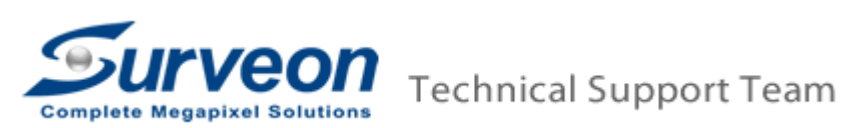

## **Preface**

This document is used to show a standard procedure to massive update camera firmware by Surveon IP Utility. User can download this tool from our web site.[\(http://www.surveon.com/support/firmware.asp\)](http://www.surveon.com/support/firmware.asp)

## **Operating Procedures**

- 1 Select the target IP cameras.
- 2 Right click camera and go to Maintenance -> Update Firmware.

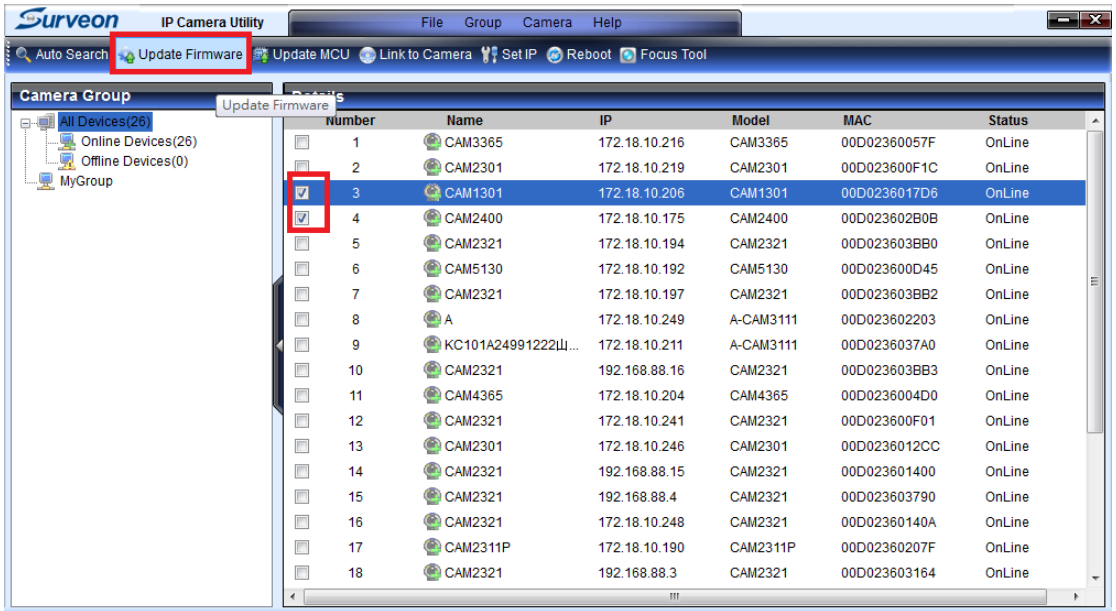

- 3 Select **keep all configuration** radio button.
- 4 Click **Browse** button to open the firmware.
	- 4.1 If user want to update firmware for the different model cameras, user need to select (\*.sup) on the bottom right list box.
	- 4.2 If user only want to update firmware for the same model cameras, user can directly choose (\*.bin) on the bottom right list box.
- 5 Select the target firmware.

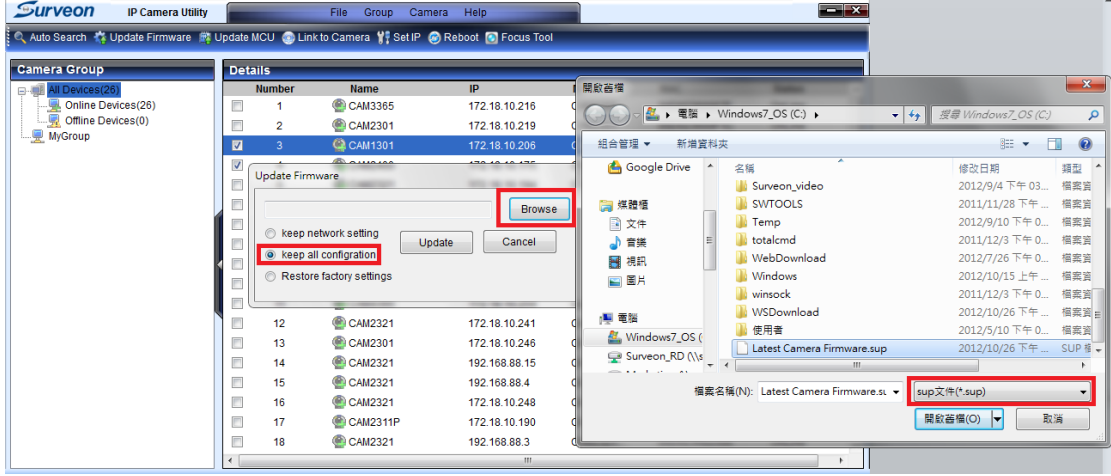

## Click **Update** button.

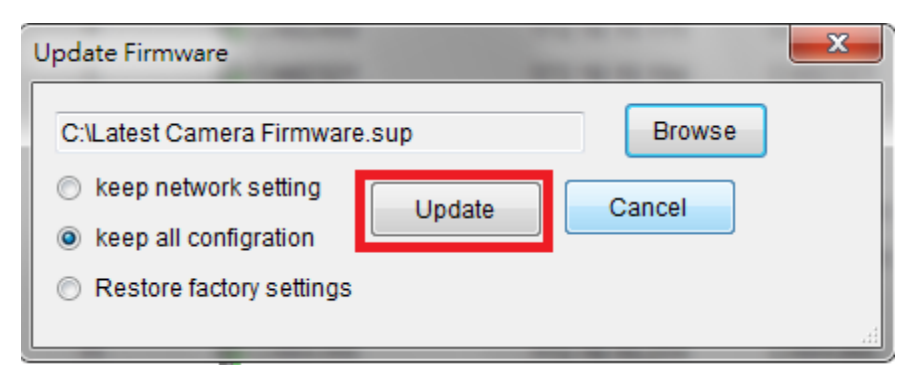

User will see the selected cameras are listed in the Information dialog.

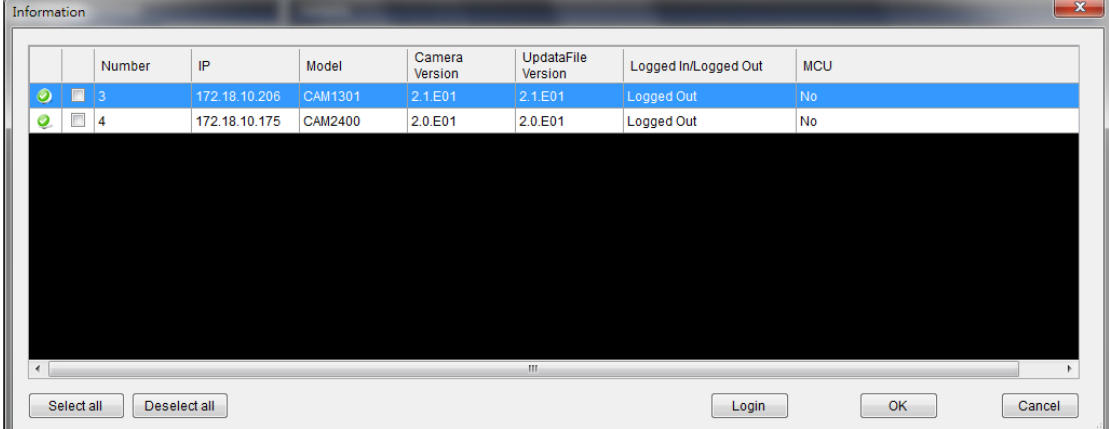

Check on the camera login the camera.

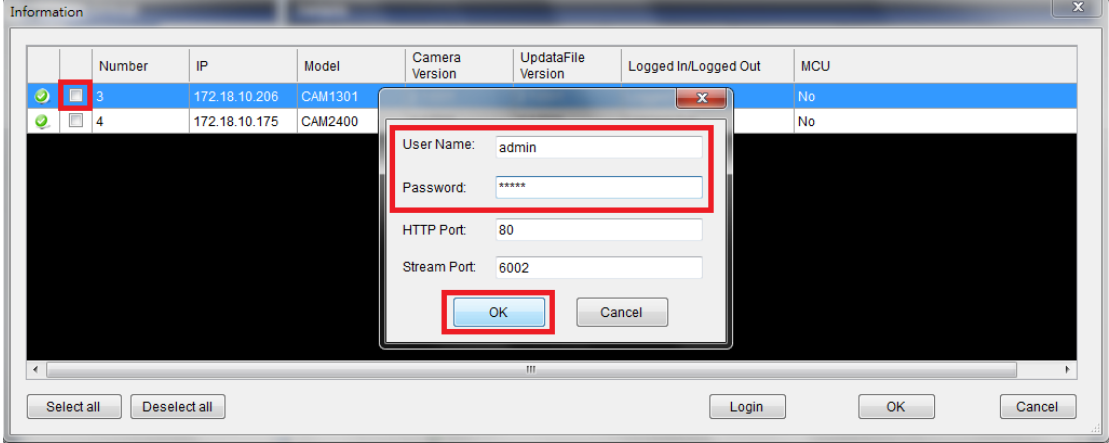

Click **Y** to reinstall the firmware.

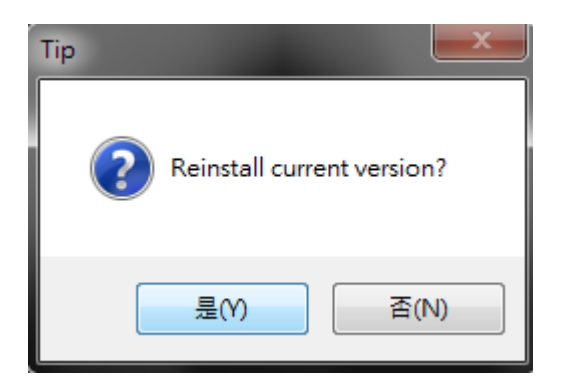

Click **OK** button to update the firmware.

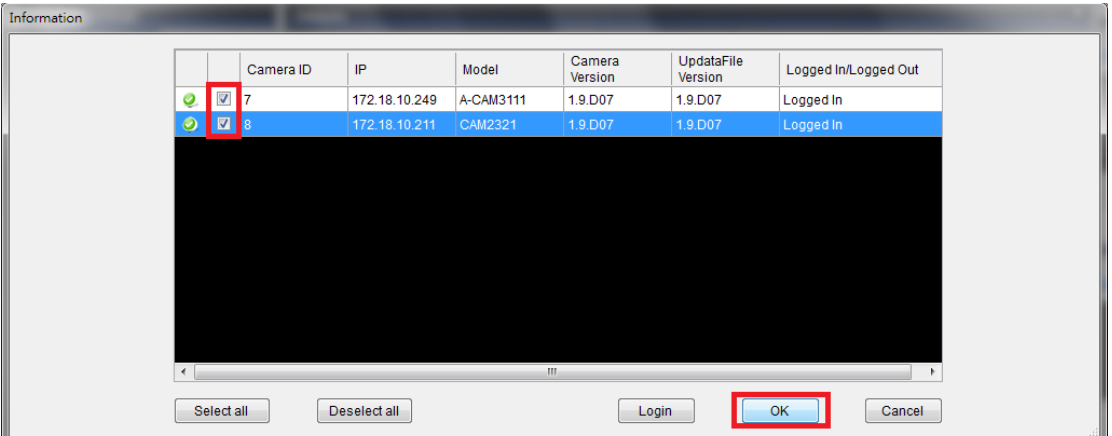

User will see the updating progress.

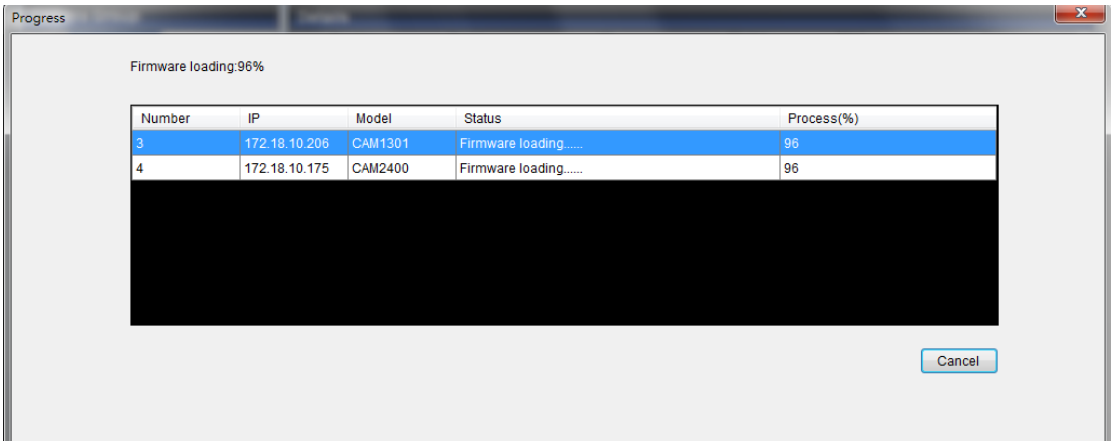

 After end of updating firmware, user can check the description to know the status.

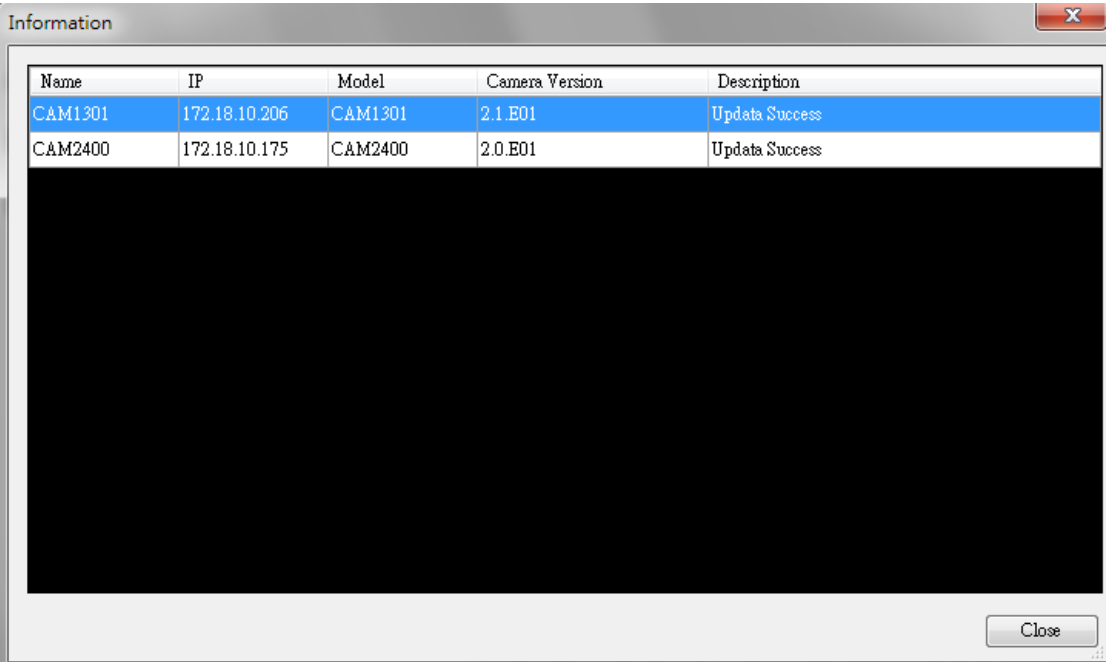